## **GTM-203** 數據更新步驟**(**僅適用 **Windows** 作業系統**)**

- 1. 將包裝內所附 Micro USB 轉 USB 轉接線取出。
- 2. Micro USB 端子插入 GTM-203 ,另一端接入 PC 電腦或筆記型電腦的 USB 接口, 如圖示。

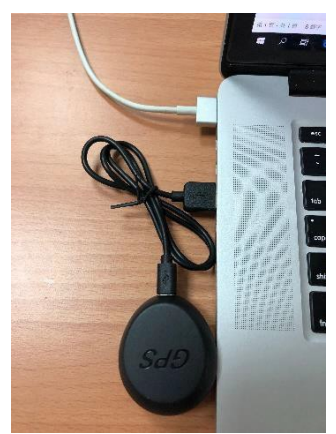

3. 開啟電腦,選用檔總管。可看到 USB 磁碟機:如下圖類似

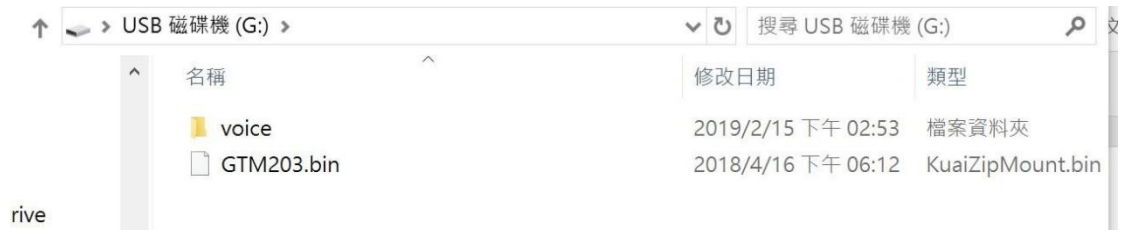

4.連接網路https://gtcl.com.tw/resources/gtm203g1\_download/,將下載的 GTM203.bin 直 接覆蓋即可。

※請注意:解壓縮後請直接將"**GTM203.bin**" 置放與根目錄底下這樣才可以正 常讀取工作喔。

5.移除 USB 接口,裝回 GTM-203 即大功告成。